# H3C S6850 & S9850 & S9820-64H BGP Route Selection Configuration Examples

Copyright © 2020 New H3C Technologies Co., Ltd. All rights reserved.

No part of this manual may be reproduced or transmitted in any form or by any means without prior written consent of New H3C Technologies Co., Ltd.

Except for the trademarks of New H3C Technologies Co., Ltd., any trademarks that may be mentioned in this document are the property of their respective owners.

The information in this document is subject to change without notice.

## Contents

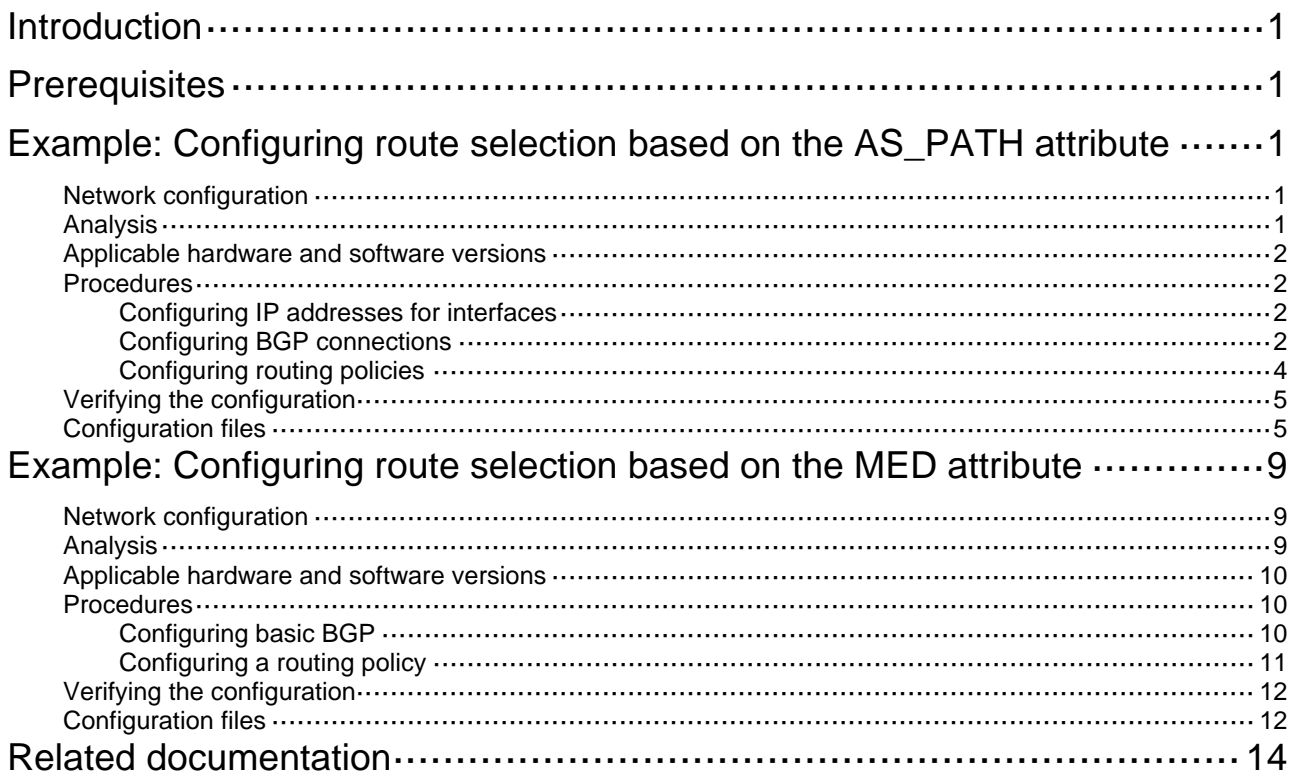

## <span id="page-2-1"></span><span id="page-2-0"></span>**Introduction**

This document provides examples for configuring BGP route selection based on route attributes.

## <span id="page-2-2"></span>**Prerequisites**

The configuration examples in this document were created and verified in a lab environment, and all the devices were started with the factory default configuration. When you are working on a live network, make sure you understand the potential impact of every command on your network.

This document assumes that you have basic knowledge of BGP and routing policy.

## <span id="page-2-3"></span>**Example: Configuring route selection based on the AS\_PATH attribute**

## <span id="page-2-6"></span><span id="page-2-4"></span>Network configuration

As shown in [Figure 1](#page-2-6), all devices run BGP. Configure a routing policy on Device B and Device C so that traffic from AS 100 to AS 400 is preferentially forwarded by Device D.

#### **Figure 1 Network diagram**

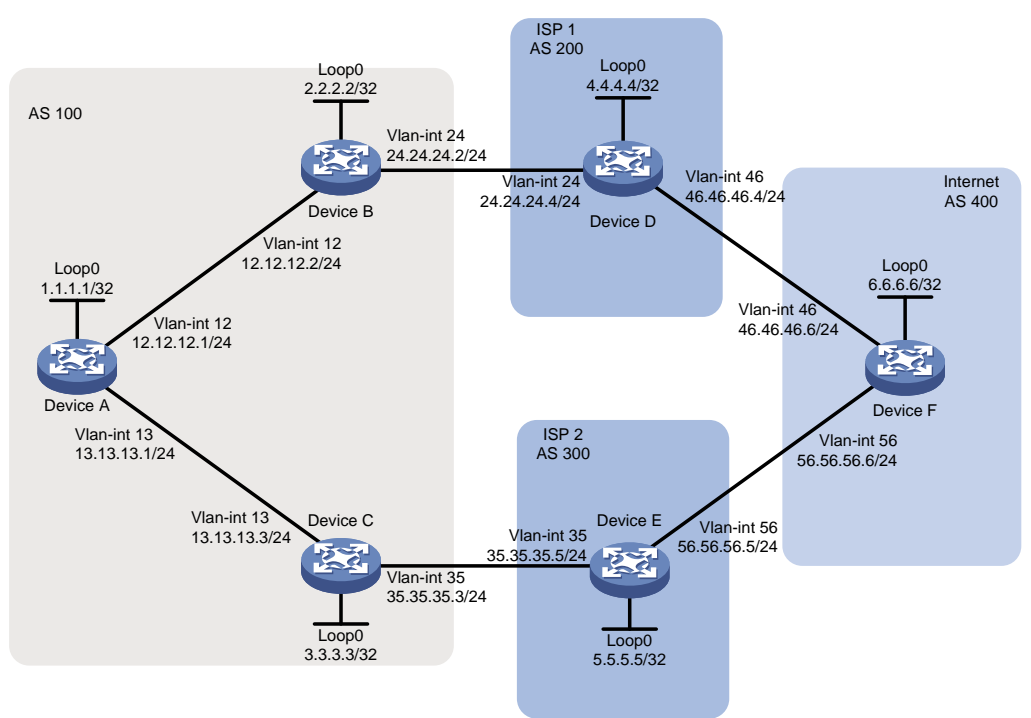

### <span id="page-2-5"></span>Analysis

For devices in AS 100 to select the optimal route based on AS numbers, increase the local preference for routes whose AS\_PATH attributes end with the specified AS number. Configure a

<span id="page-3-0"></span>routing policy on Device C to set the local preference to 300 for routes whose AS\_PATH attributes end with AS number 400.

To filter routes based on AS numbers, use an AS path list.

### <span id="page-3-1"></span>Applicable hardware and software versions

The following matrix shows the hardware and software versions to which this configuration example is applicable:

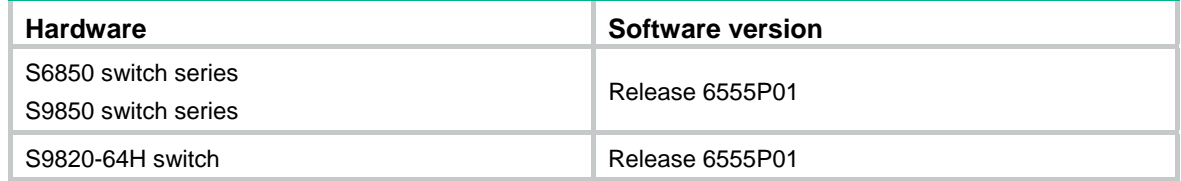

### <span id="page-3-2"></span>**Procedures**

#### <span id="page-3-3"></span>Configuring IP addresses for interfaces

# Configure an IP address for the interface VLAN-interface 12 on Device A.

```
<DeviceA> system-view 
[DeviceA] interface Vlan-interface 12 
[DeviceA-Vlan-interface12] ip address 12.12.12.1 24 
[DeviceA-Vlan-interface12] quit
```
# Configure IP addresses for other interfaces as shown in [Figure 1](#page-2-6). (Details not shown.)

#### <span id="page-3-4"></span>Configuring BGP connections

# On Device A, enable the default BGP instance, set the AS number to 100, and specify 12.12.12.2 and 13.13.13.3 as BGP peers.

```
[DeviceA] bgp 100 
[DeviceA-bgp-default] router-id 1.1.1.1 
[DeviceA-bgp-default] peer 12.12.12.2 as-number 100 
[DeviceA-bgp-default] peer 13.13.13.3 as-number 100 
[DeviceA-bgp-default] address-family ipv4 unicast 
[DeviceA-bgp-default-ipv4] peer 12.12.12.2 enable 
[DeviceA-bgp-default-ipv4] peer 13.13.13.3 enable 
[DeviceA-bgp-default-ipv4] quit 
[DeviceA-bgp-default] quit
```
# On Device B, enable the default BGP instance, set the AS number to 100, specify 12.12.12.1 and 24.24.24.4 as BGP peers, and redistribute direct routes.

```
[DeviceB] bgp 100 
[DeviceB-bgp-default] router-id 2.2.2.2 
[DeviceB-bgp-default] peer 12.12.12.1 as-number 100 
[DeviceB-bgp-default] peer 24.24.24.4 as-number 200 
[DeviceB-bgp-default] address-family ipv4 unicast 
[DeviceB-bgp-default-ipv4] peer 12.12.12.1 enable
```

```
[DeviceB-bgp-default-ipv4] peer 24.24.24.4 enable 
[DeviceB-bgp-default-ipv4] import-route direct 
[DeviceB-bgp-default-ipv4] quit 
[DeviceB-bgp-default] quit
```
# On Device C, enable the default BGP instance, set the AS number to 100, specify 13.13.13.1 and 35.35.35.5 as BGP peers, and redistribute direct routes.

```
[DeviceC] bgp 100 
[DeviceC-bgp-default] router-id 3.3.3.3 
[DeviceC-bgp-default] peer 13.13.13.1 as-number 100 
[DeviceC-bgp-default] peer 35.35.35.5 as-number 300 
[DeviceC-bgp-default] address-family ipv4 unicast 
[DeviceC-bgp-default-ipv4] peer 13.13.13.1 enable 
[DeviceC-bgp-default-ipv4] peer 35.35.35.5 enable 
[DeviceC-bgp-default-ipv4] import-route direct 
[DeviceC-bgp-default-ipv4] quit 
[DeviceC-bgp-default] quit
```
# On Device D, enable the default BGP instance, set the AS number to 200, specify 24.24.24.2 and 46.46.46.6 as BGP peers, and advertise the route 4.4.4.4/32.

```
[DeviceD] bgp 200
```

```
[DeviceD-bgp-default] router-id 4.4.4.4 
[DeviceD-bgp-default] peer 24.24.24.2 as-number 100 
[DeviceD-bgp-default] peer 46.46.46.6 as-number 400 
[DeviceD-bgp-default] address-family ipv4 unicast 
[DeviceD-bgp-default-ipv4] peer 24.24.24.2 enable 
[DeviceD-bgp-default-ipv4] peer 46.46.46.6 enable 
[DeviceD-bgp-default-ipv4] network 4.4.4.4 32 
[DeviceD-bgp-default-ipv4] quit 
[DeviceD-bgp-default] quit
```
# On Device E, enable the default BGP instance, set the AS number to 300, specify 35.35.35.3 and 56.56.56.6 as BGP peers, and advertise the route 5.5.5.5/32.

```
[DeviceE] bgp 300 
[DeviceE-bgp-default] router-id 5.5.5.5 
[DeviceE-bgp-default] peer 35.35.35.3 as-number 100 
[DeviceE-bgp-default] peer 56.56.56.6 as-number 400 
[DeviceE-bgp-default] address-family ipv4 unicast 
[DeviceE-bgp-default-ipv4] peer 35.35.35.3 enable 
[DeviceE-bgp-default-ipv4] peer 56.56.56.6 enable 
[DeviceE-bgp-default-ipv4] network 5.5.5.5 32 
[DeviceE-bgp-default-ipv4] quit 
[DeviceE-bgp-default] quit
```
# On Device F, enable the default BGP instance, set the AS number to 400, specify 46.46.46.4 and 56.56.56.5 as BGP peers, and advertise the route 6.6.6.6/32.

```
[DeviceF] bgp 400
```

```
[DeviceF-bgp-default] router-id 6.6.6.6 
[DeviceF-bgp-default] peer 46.46.46.4 as-number 200 
[DeviceF-bgp-default] peer 56.56.56.5 as-number 300 
[DeviceF-bgp-default] address-family ipv4 unicast 
[DeviceF-bgp-default-ipv4] peer 46.46.46.4 enable
```

```
[DeviceF-bgp-default-ipv4] peer 56.56.56.5 enable 
[DeviceF-bgp-default-ipv4] network 6.6.6.6 32 
[DeviceF-bgp-default-ipv4] quit 
[DeviceF-bgp-default] quit
```
# Display the BGP routing table on Device A. The output shows the routes advertised by Device D, Device E, and Device F, and the AS\_PATH attributes of the routes. [DeviceA] display bgp routing-table ipv4

```
Total number of routes: 12 
  BGP local router ID is 1.1.1.1 
  Status codes: * - valid, > - best, d - dampened, h - history 
                s - suppressed, S - stale, i - internal, e – external 
                a - additional-path 
        Origin: i - IGP, e - EGP, ? - incomplete
```
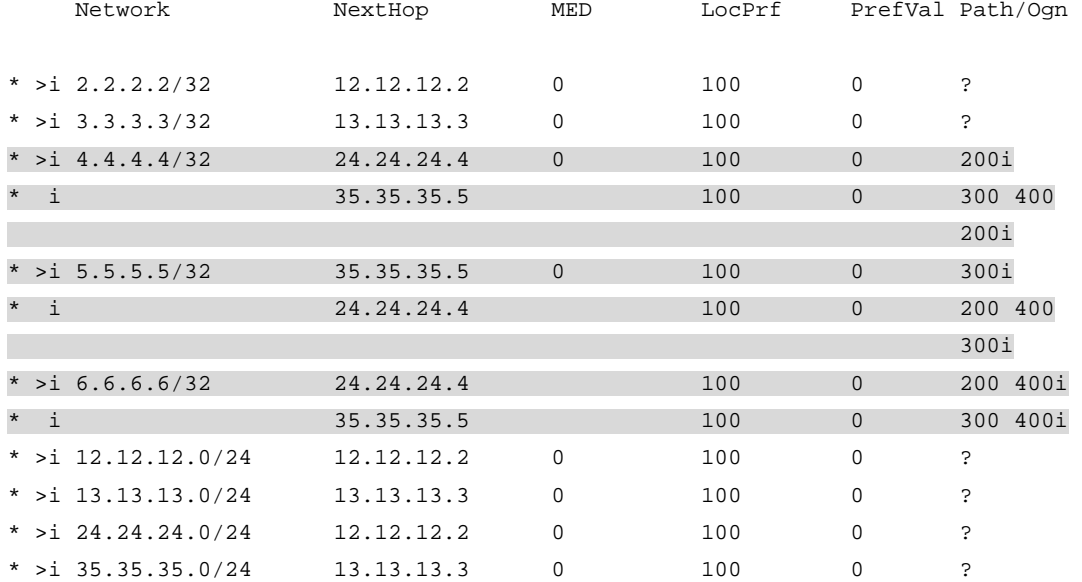

#### <span id="page-5-1"></span>Configuring routing policies

# Create routing policy **aspath** on Device C, and set the local preference to 300 for routes whose AS PATH attributes end with AS number 400.

[DeviceC] ip as-path 1 permit 400\$ [DeviceC] route-policy aspath permit node 20 [DeviceC-route-policy-aspath-20] if-match as-path 1 [DeviceC-route-policy-aspath-20] apply local-preference 300 [DeviceC-route-policy-aspath-20] quit [DeviceC] route-policy aspath permit node 25

# Apply routing policy **aspath** to routes from the peer 35.35.35.5.

[DeviceC] bgp 100

[DeviceC-bgp-default] address-family ipv4

[DeviceC-bgp-default-ipv4] peer 35.35.35.5 route-policy aspath import

### <span id="page-6-1"></span><span id="page-6-0"></span>Verifying the configuration

# Display the BGP routing table on Device A. The output shows that the next hop has changed for the route to AS 400.

[DeviceA] display bgp routing-table ipv4

```
Total number of routes: 11 
 BGP local router ID is 1.1.1.1 
 Status codes: * - valid, > - best, d - dampened, h - history
                s - suppressed, S - stale, i - internal, e – external 
                a - additional-path 
        Origin: i - IGP, e - EGP, ? – incomplete
```
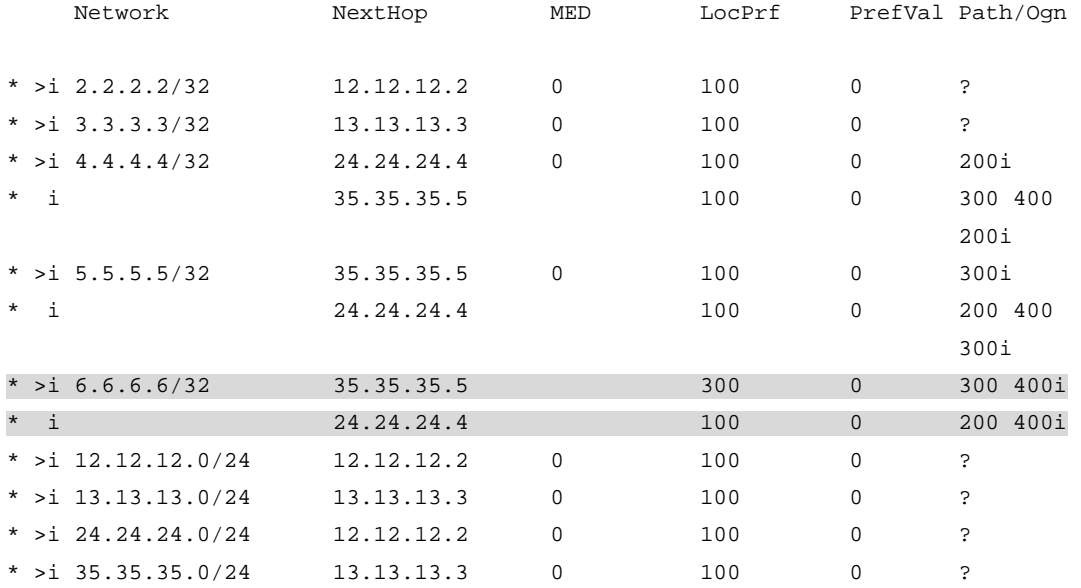

# Verify that packets from Device A to 6.6.6.6 are forwarded by Device D.

[DeviceA] tracert 6.6.6.6

traceroute to 6.6.6.6 (6.6.6.6), 30 hops at most, 52 bytes each packet, press CT RL\_C to break

- 1 12.12.12.2 (12.12.12.2) 2.417 ms 1.887 ms 1.773 ms 2 35.35.35.5 (35.35.35.5) 4.057 ms 2.293 ms 2.739 ms
- 3 6.6.6.6 (6.6.6.6) 5.145 ms 4.205 ms 4.402 ms

# <span id="page-6-2"></span>Configuration files

• Device A:

```
# 
vlan 12 
# 
vlan 13 
# 
interface LoopBack0
```

```
 ip address 1.1.1.1 255.255.255.255 
    # 
    interface Vlan-interface12 
      ip address 12.12.12.1 255.255.255.0 
    # 
    interface Vlan-interface13 
      ip address 13.13.13.1 255.255.255.0 
    # 
    bgp 100 
      router-id 1.1.1.1 
      peer 12.12.12.2 as-number 100 
      peer 13.13.13.3 as-number 100 
       # 
      address-family ipv4 unicast 
       peer 12.12.12.2 enable 
       peer 13.13.13.3 enable 
    # 
• Device B: 
    # 
    vlan 12 
    # 
    vlan 24 
    # 
    interface LoopBack0 
      ip address 2.2.2.2 255.255.255.255 
    # 
    interface Vlan-interface12 
      ip address 12.12.12.2 255.255.255.0 
    # 
    interface Vlan-interface24 
      ip address 24.24.24.2 255.255.255.0 
    # 
    bgp 100 
      router-id 2.2.2.2 
      peer 12.12.12.1 as-number 100 
      peer 24.24.24.4 as-number 200 
       # 
      address-family ipv4 unicast 
       import-route direct 
       peer 12.12.12.1 enable 
       peer 24.24.24.4 enable 
    # 
• Device C: 
    # 
    vlan 13 
    # 
    vlan 35 
    #
```

```
interface LoopBack0 
  ip address 3.3.3.3 255.255.255.255 
# 
interface Vlan-interface13 
  ip address 13.13.13.3 255.255.255.0 
# 
interface Vlan-interface35 
  ip address 35.35.35.3 255.255.255.0 
# 
bgp 100 
  router-id 3.3.3.3 
  peer 13.13.13.1 as-number 100 
  peer 35.35.35.5 as-number 300 
  # 
  address-family ipv4 unicast 
   import-route direct 
   peer 13.13.13.1 enable 
   peer 35.35.35.5 enable 
   peer 35.35.35.5 route-policy aspath import 
# 
route-policy aspath permit node 20 
  if-match as-path 1 
  apply local-preference 300 
route-policy aspath permit node 25 
# 
  ip as-path 1 permit 400$ 
# 
Device D:
# 
vlan 24 
# 
vlan 46 
# 
interface LoopBack0 
  ip address 4.4.4.4 255.255.255.255 
# 
interface Vlan-interface24 
  ip address 24.24.24.4 255.255.255.0 
# 
interface Vlan-interface46 
  ip address 46.46.46.4 255.255.255.0 
# 
bgp 200 
  router-id 4.4.4.4 
  peer 24.24.24.2 as-number 100 
  peer 46.46.46.6 as-number 400 
  # 
  address-family ipv4 unicast
```

```
 network 4.4.4.4 255.255.255.255 
       peer 24.24.24.2 enable 
       peer 46.46.46.6 enable 
     # 
• Device E: 
     # 
    vlan 35 
     # 
     vlan 56 
     # 
     interface LoopBack0 
      ip address 5.5.5.5 255.255.255.255 
     # 
     interface Vlan-interface35 
      ip address 35.35.35.5 255.255.255.0 
     # 
     interface Vlan-interface56 
      ip address 56.56.56.5 255.255.255.0 
     # 
    bgp 300 
      router-id 5.5.5.5 
      peer 35.35.35.3 as-number 100 
      peer 56.56.56.6 as-number 400 
      # 
      address-family ipv4 unicast 
       network 5.5.5.5 255.255.255.255 
       peer 35.35.35.3 enable 
       peer 56.56.56.6 enable 
     # 
• Device F: 
     # 
    vlan 46 
     # 
    vlan 56 
     # 
     interface LoopBack0 
      ip address 6.6.6.6 255.255.255.255 
     # 
     interface Vlan-interface46 
      ip address 46.46.46.6 255.255.255.0 
     # 
     interface Vlan-interface56 
      ip address 56.56.56.6 255.255.255.0 
     # 
    bgp 400 
      router-id 6.6.6.6 
      peer 46.46.46.4 as-number 200 
      peer 56.56.56.5 as-number 300
```

```
 # 
  address-family ipv4 unicast 
   network 6.6.6.6 255.255.255.255 
   peer 46.46.46.4 enable 
   peer 56.56.56.5 enable 
#
```
## <span id="page-10-1"></span>**Example: Configuring route selection based on the MED attribute**

### <span id="page-10-2"></span>Network configuration

As shown in [Figure 2](#page-10-4), all devices run BGP. EBGP runs between Device A and Device B, and between Device A and Device C. IBGP runs between Device B and Device C.

Configure a routing policy to ensure that traffic from AS 100 to AS 200 is preferentially forwarded by Device C. Before you configure the routing policy, the traffic is preferentially forwarded by Device B.

#### **Figure 2 Network diagram**

<span id="page-10-4"></span>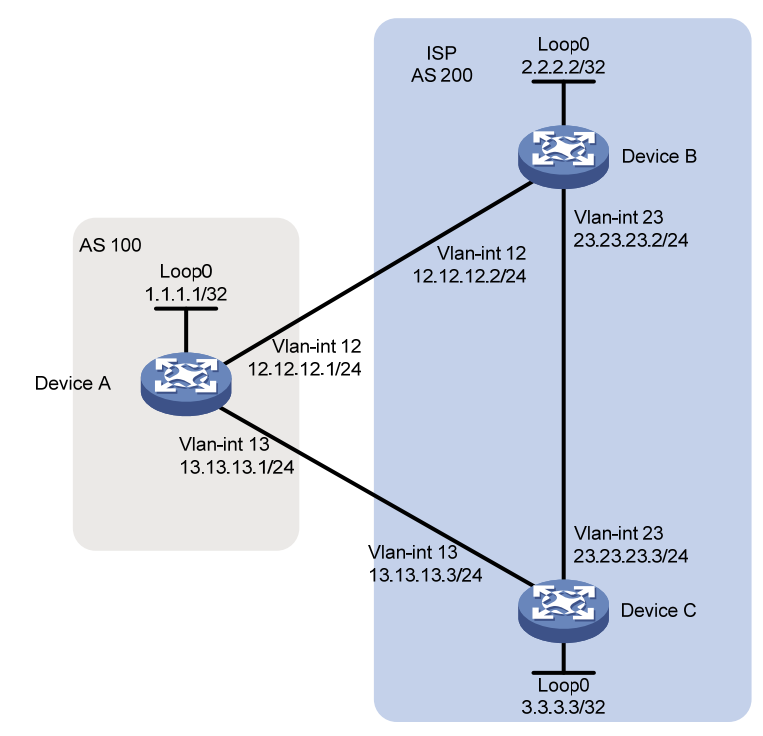

### <span id="page-10-3"></span>Analysis

To ensure that the traffic is preferentially forwarded by Device C, configure a routing policy on Device B to change the MED value for the route to Device A. Make sure the MED value is not the default MED value 0.

### <span id="page-11-1"></span><span id="page-11-0"></span>Applicable hardware and software versions

The following matrix shows the hardware and software versions to which this configuration example is applicable:

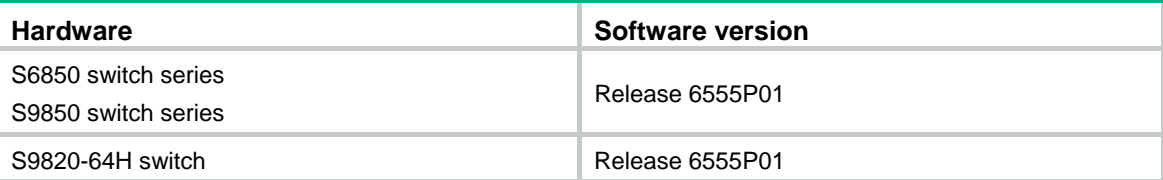

### <span id="page-11-2"></span>Procedures

### <span id="page-11-3"></span>Configuring basic BGP

# Configure an IP address for the interface VLAN-interface 12 on Device A.

<DeviceA> system-view

[DeviceA] interface Vlan-interface 12 [DeviceA-Vlan-interface12] ip address 12.12.12.1 24 [DeviceA-Vlan-interface12] quit

# Configure IP addresses for other interfaces as shown in [Figure 2](#page-10-4). (Details not shown.)

# On Device A, enable the default BGP instance, set the AS number to 100, and specify 12.12.12.2 and 13.13.13.3 as BGP peers.

```
[DeviceA] bgp 100 
[DeviceA-bgp-default] router-id 1.1.1.1 
[DeviceA-bgp-default] peer 12.12.12.2 as-number 200 
[DeviceA-bgp-default] peer 13.13.13.3 as-number 200 
[DeviceA-bgp-default] address-family ipv4 unicast 
[DeviceA-bgp-default-ipv4] peer 12.12.12.2 enable 
[DeviceA-bgp-default-ipv4] peer 13.13.13.3 enable 
[DeviceA-bgp-default-ipv4] quit 
[DeviceA-bgp-default] quit
```
# On Device B, enable the default BGP instance, set the AS number to 200, and specify 12.12.12.1 and 3.3.3.3 as BGP peers.

```
[DeviceB] bgp 200 
[DeviceB-bgp-default] router-id 2.2.2.2 
[DeviceB-bgp-default] peer 12.12.12.1 as-number 100
[DeviceB-bgp-default] peer 3.3.3.3 as-number 200 
[DeviceB-bgp-default] peer 3.3.3.3 connect-interface LoopBack0 
[DeviceB-bgp-default] address-family ipv4 unicast 
[DeviceB-bgp-default-ipv4] peer 12.12.12.1 enable 
[DeviceB-bgp-default-ipv4] peer 3.3.3.3 enable 
[DeviceB-bgp-default-ipv4] network 23.23.23.0 24 
[DeviceB-bgp-default-ipv4] quit 
[DeviceB-bgp-default] quit
```
# Configure a static route to 3.3.3.3/32 on Device B.

```
[DeviceB] ip route-static 3.3.3.3 32 23.23.23.3
```
<span id="page-12-0"></span># On Device C, enable the default BGP instance, set the AS number to 200, and specify 13.13.13.1 and 2.2.2.2 as BGP peers.

```
[DeviceC] bgp 200 
[DeviceC-bgp-default] router-id 3.3.3.3 
[DeviceC-bgp-default] peer 13.13.13.1 as-number 100 
[DeviceC-bgp-default] peer 2.2.2.2 as-number 200 
[DeviceC-bgp-default] peer 2.2.2.2 connect-interface LoopBack0 
[DeviceC-bgp-default] address-family ipv4 unicast 
[DeviceC-bgp-default-ipv4] peer 13.13.13.1 enable 
[DeviceC-bgp-default-ipv4] peer 2.2.2.2 enable 
[DeviceC-bgp-default-ipv4] network 23.23.23.0 24 
[DeviceC-bgp-default-ipv4] quit 
[DeviceC-bgp-default] quit
```
# Configure a static route to 2.2.2.2/32 on Device C.

[DeviceC] ip route-static 2.2.2.2 32 23.23.23.2

# Display the BGP routing table on Device A. The output shows that the route with the next hop 12.12.12.2 becomes the optimal route to the network 23.23.23.0/24.

```
[DeviceA] display bgp routing-table ipv4
```
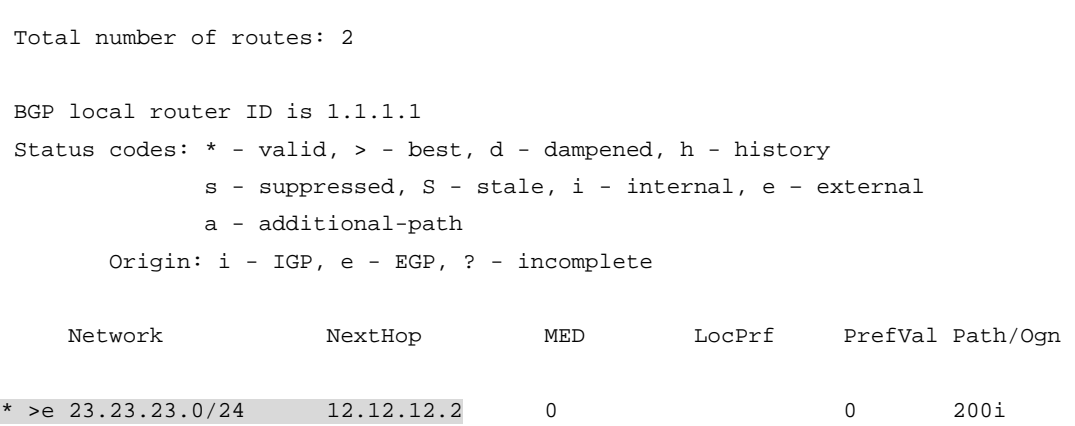

\* e 13.13.13.3 0 0 200i

#### <span id="page-12-1"></span>Configuring a routing policy

# Create routing policy 10 on Device B and set the cost to 100.

```
[DeviceB] route-policy 10 permit node 10 
[DeviceB-route-policy-10-10] apply cost 100 
[DeviceB-route-policy-10-10] quit 
# Apply routing policy 10 to routes to the peer 12.12.12.1. 
[DeviceB] bgp 200 
[DeviceB-bgp-default] address-family ipv4 unicast 
[DeviceB-bgp-default-ipv4] peer 12.12.12.1 route-policy 10 export 
[DeviceB-bgp-default-ipv4] quit 
[DeviceB-bgp-default] quit
```
### <span id="page-13-1"></span><span id="page-13-0"></span>Verifying the configuration

# Display the BGP routing table on Device A. The output shows that the MED value for the route with the next hop 12.12.12.2 changes to 100, and the route with the next hop 13.13.13.3 becomes the optimal route.

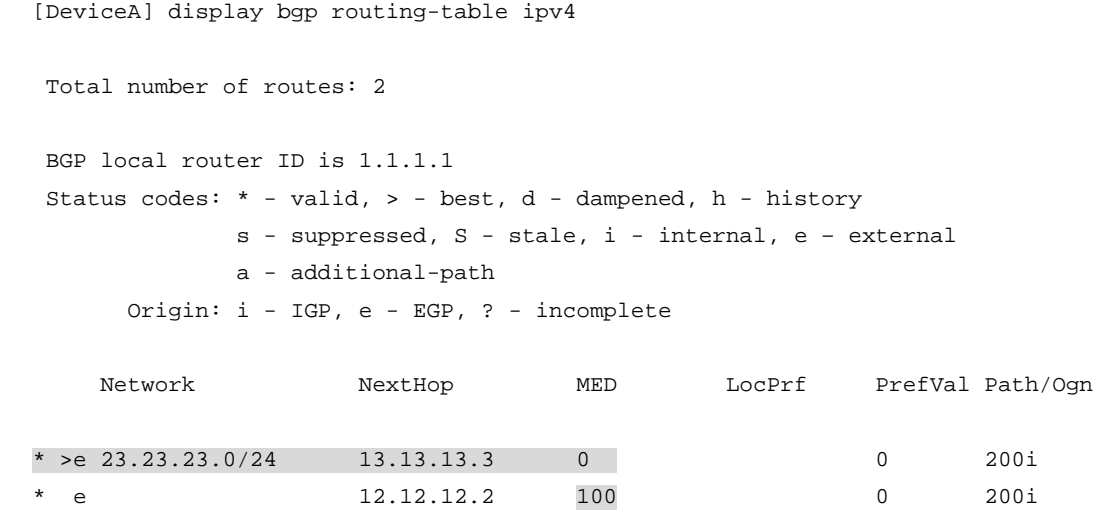

## <span id="page-13-2"></span>Configuration files

• Device A:

#

```
# 
vlan 12 
# 
vlan 13 
# 
interface LoopBack0 
  ip address 1.1.1.1 255.255.255.255 
# 
interface Vlan-interface12 
  ip address 12.12.12.1 255.255.255.0 
# 
interface Vlan-interface13 
  ip address 13.13.13.1 255.255.255.0 
# 
bgp 100 
  router-id 1.1.1.1 
  peer 12.12.12.2 as-number 200 
  peer 13.13.13.3 as-number 200 
  # 
  address-family ipv4 unicast 
   peer 12.12.12.2 enable 
   peer 13.13.13.3 enable 
# 
Device B:
```

```
vlan 12 
# 
vlan 23 
# 
interface LoopBack0 
  ip address 2.2.2.2 255.255.255.255 
# 
interface Vlan-interface12 
  ip address 12.12.12.2 255.255.255.0 
# 
interface Vlan-interface23 
  ip address 23.23.23.2 255.255.255.0 
# 
bgp 200 
  router-id 2.2.2.2 
  peer 3.3.3.3 as-number 200 
  peer 3.3.3.3 connect-interface LoopBack0 
  peer 12.12.12.1 as-number 100 
  # 
  address-family ipv4 unicast 
   network 23.23.23.0 255.255.255.0 
   peer 3.3.3.3 enable 
   peer 12.12.12.1 enable 
   peer 12.12.12.1 route-policy 10 export 
# 
route-policy 10 permit node 10 
  apply cost 100 
# 
  ip route-static 3.3.3.3 32 23.23.23.3 
# 
Device C:
# 
vlan 13 
# 
vlan 23 
# 
interface LoopBack0 
  ip address 3.3.3.3 255.255.255.255 
# 
interface Vlan-interface13 
  ip address 13.13.13.3 255.255.255.0 
# 
interface Vlan-interface23 
  ip address 23.23.23.3 255.255.255.0 
# 
bgp 200 
  router-id 3.3.3.3 
  peer 2.2.2.2 as-number 200
```

```
 peer 2.2.2.2 connect-interface LoopBack0 
 peer 13.13.13.1 as-number 100 
  # 
 address-family ipv4 unicast 
  network 23.23.23.0 255.255.255.0 
  peer 2.2.2.2 enable 
  peer 13.13.13.1 enable 
# 
  ip route-static 2.2.2.2 32 23.23.23.2 
#
```
## <span id="page-15-1"></span>**Related documentation**

- *H3C S6850 & S9850 Switch Series Layer 3—IP Routing Command Reference-Release 655x*
- *H3C S6850 & S9850 Switch Series Layer 3—IP Routing Configuration Guide-Release 655x*
- *H3C S9820-64H Switch Layer 3—IP Routing Command Reference-Release 655x*
- *H3C S9820-64H Switch Layer 3—IP Routing Configuration Guide-Release 655x*